# Редактирование и форматирование

текста

#### **ТЕКСТОВЫЕ РЕДАКТОРЫ**

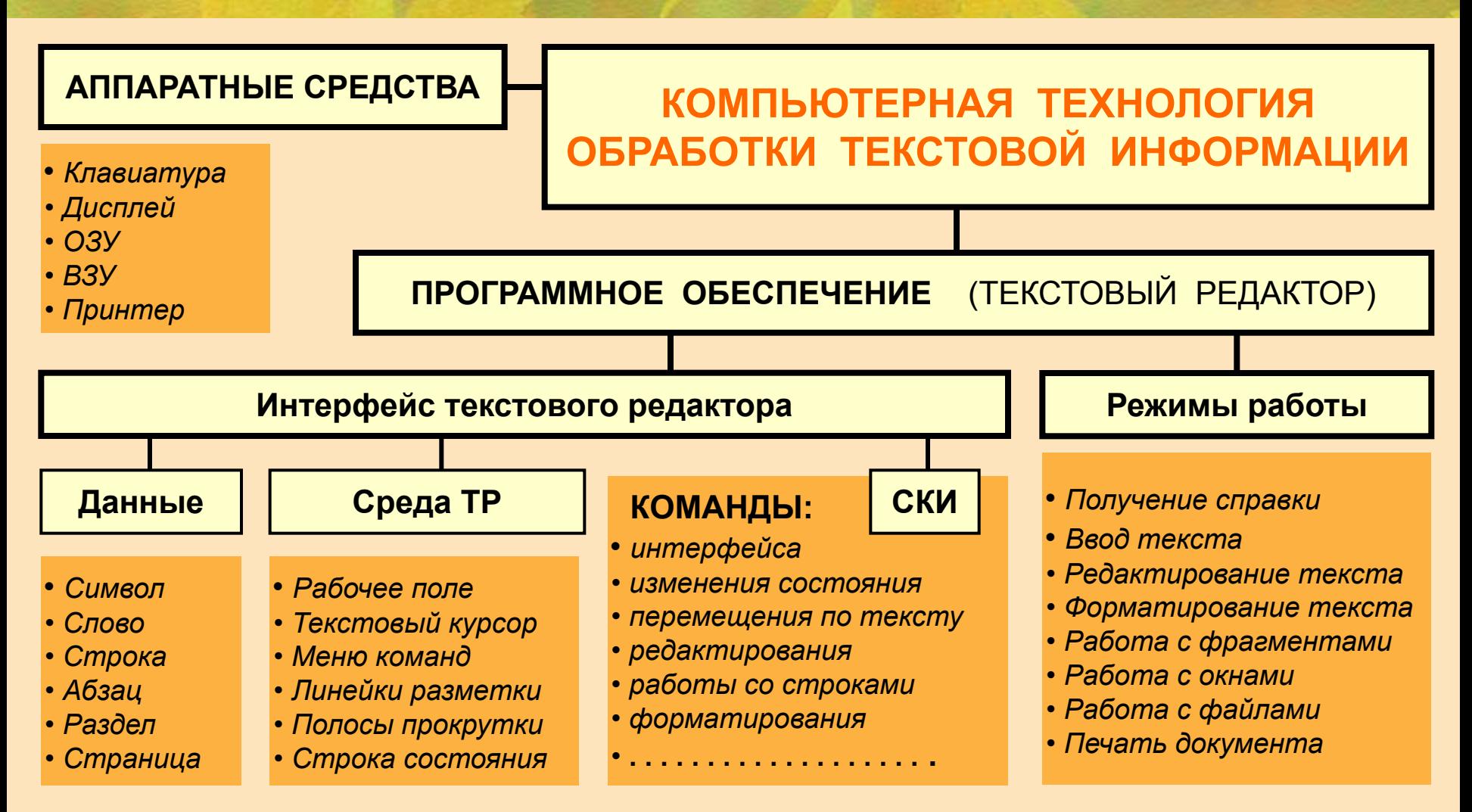

 **ТЕКСТОВЫЙ РЕДАКТОР** (ТР) – это прикладная программа, предназначенная для создания и редактирования текстовых документов, просмотра содержимого документов на экране, распечатки документа. **ТЕКСТОВЫЙ ПРОЦЕССОР** – прикладная программа с широкими возможностями форматирования текста и работы с графическими объектами.

#### **СРЕДА ТЕКСТОВОГО РЕДАКТОРА**

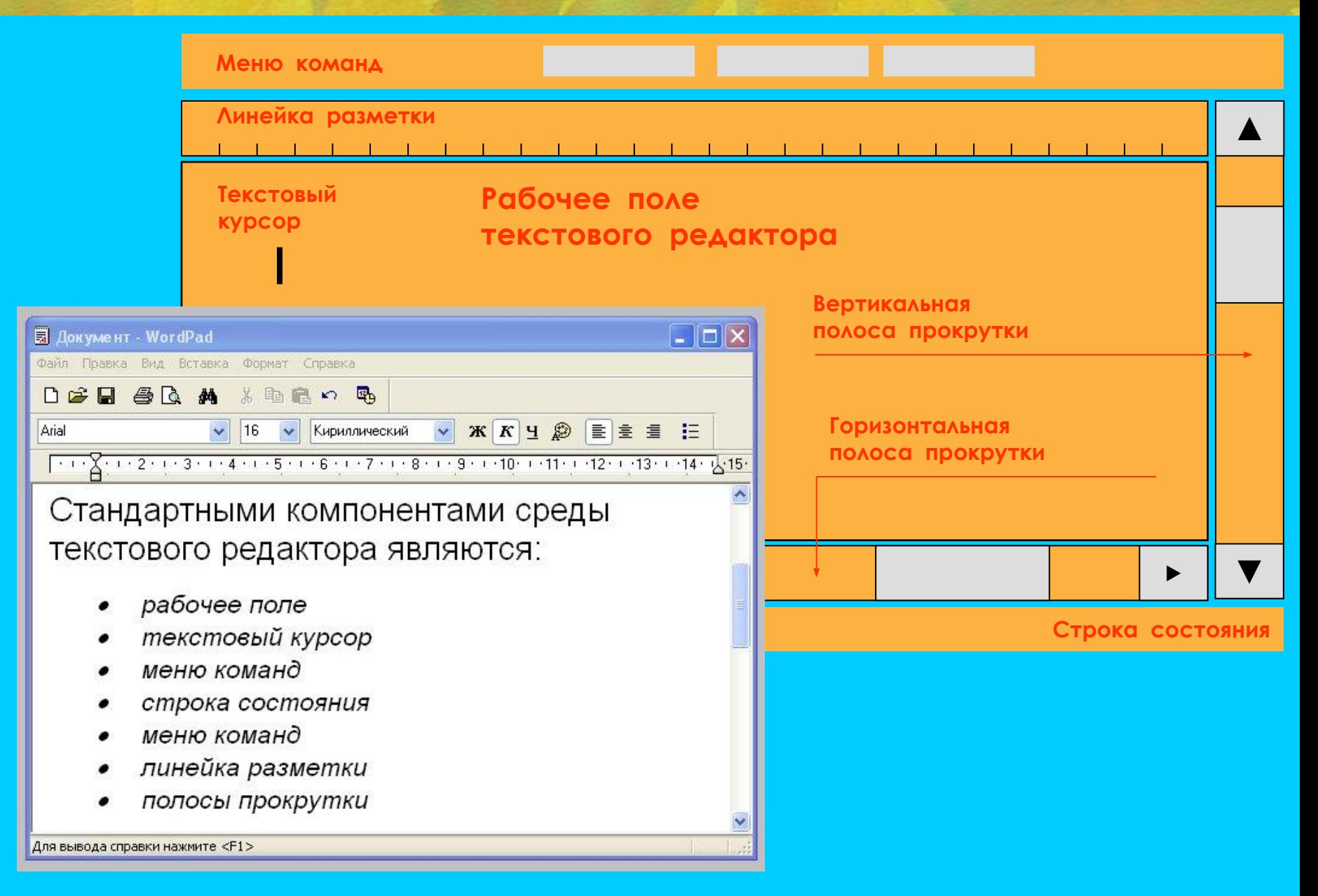

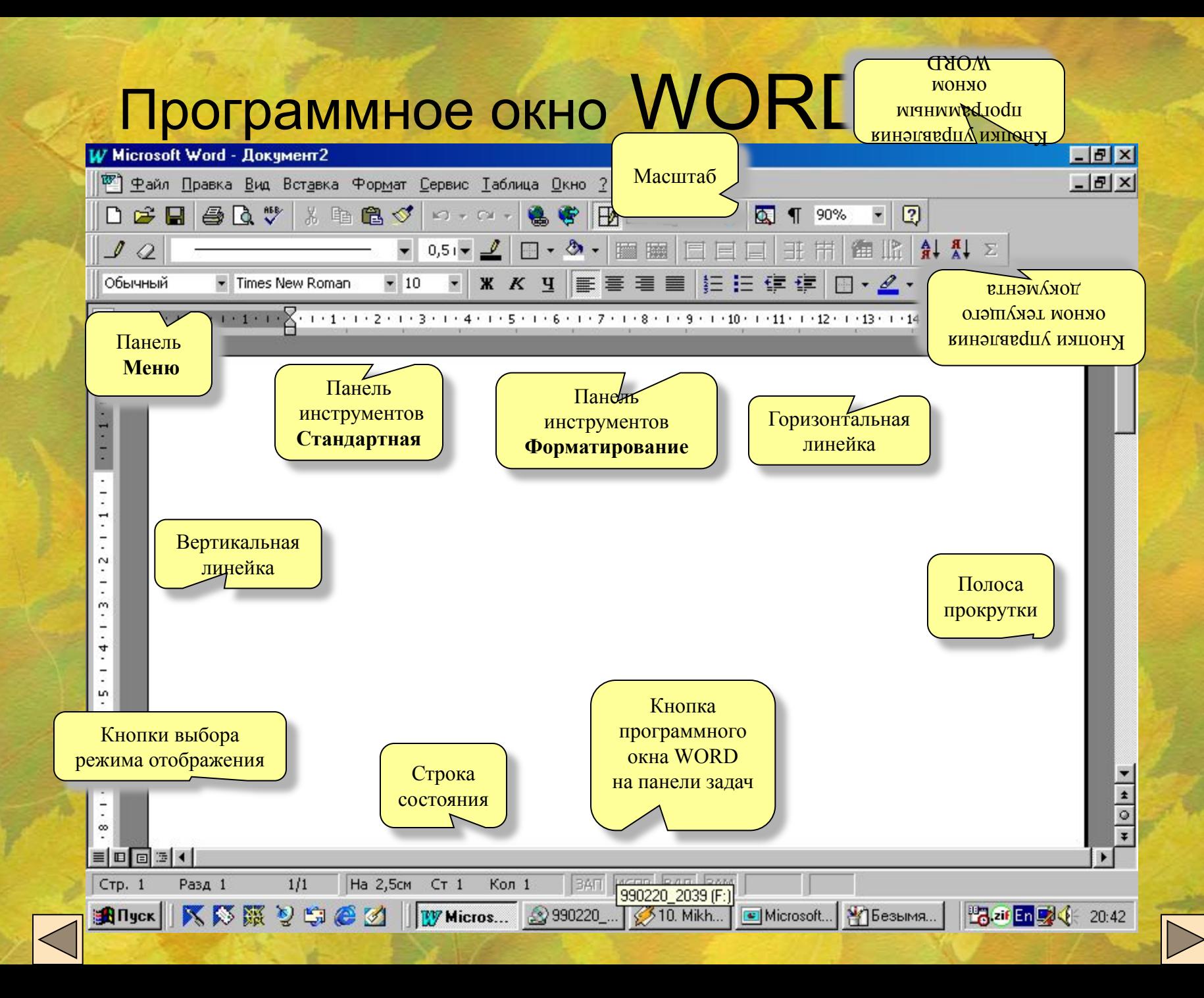

### **ОСНОВНЫЕ РЕЖИМЫ РАБОТЫ ТЕКСТОВОГО РЕДАКТОРА**

#### **ВВОД – РЕДАКТИРОВАНИЕ ТЕКСТОВОЙ ИНФОРМАЦИИ**

- ∙ Ввод текста с клавиатуры
- ∙ Редактирование текста
- ∙ Управление шрифтами
- ∙ Форматирование текста
- ∙ Работа с фрагментами текста
- ∙ Работа с окнами

#### **ДОПОЛНИТЕЛЬНЫЕ РЕЖИМЫ РАБОТЫ ТР**

- ∙ Поиск и замена фрагмента
- ∙ Проверка правописания
- ∙ Файловые операции
- ∙ Режим помощи
- ∙ Печать документов на бумаге

### **РЕЖИМ ВВОДА И РЕДАКТИРОВАНИЯ ТЕКСТА**

В режиме ввода и редактирования по экрану дисплея перемещается курсор, который указывает текущую позицию для ввода символов

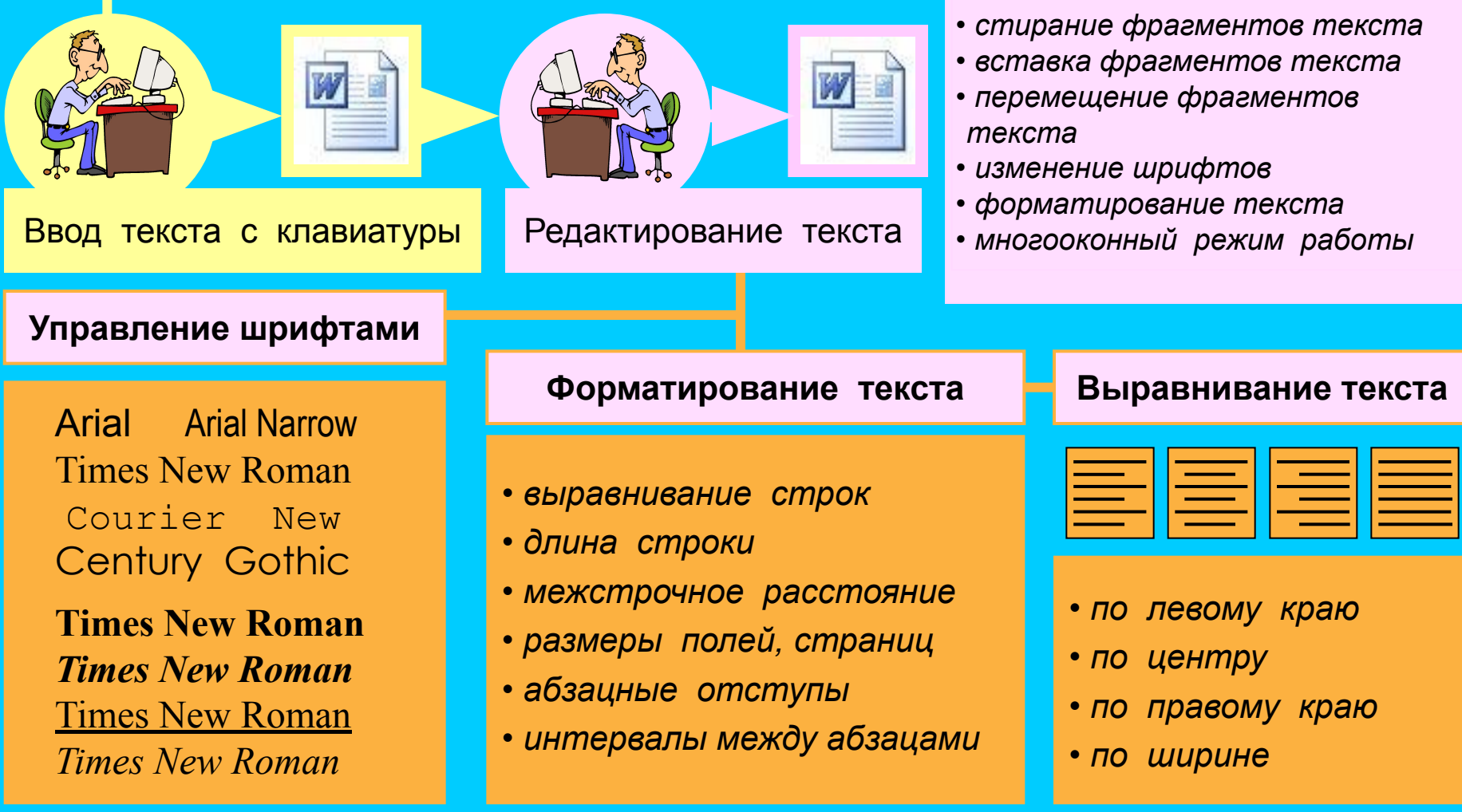

**РЕДАКТИРОВАНИЕ –** это

набранный текст.

внесение любых изменений в

#### **УПРАВЛЕНИЕ ШРИФТАМИ**

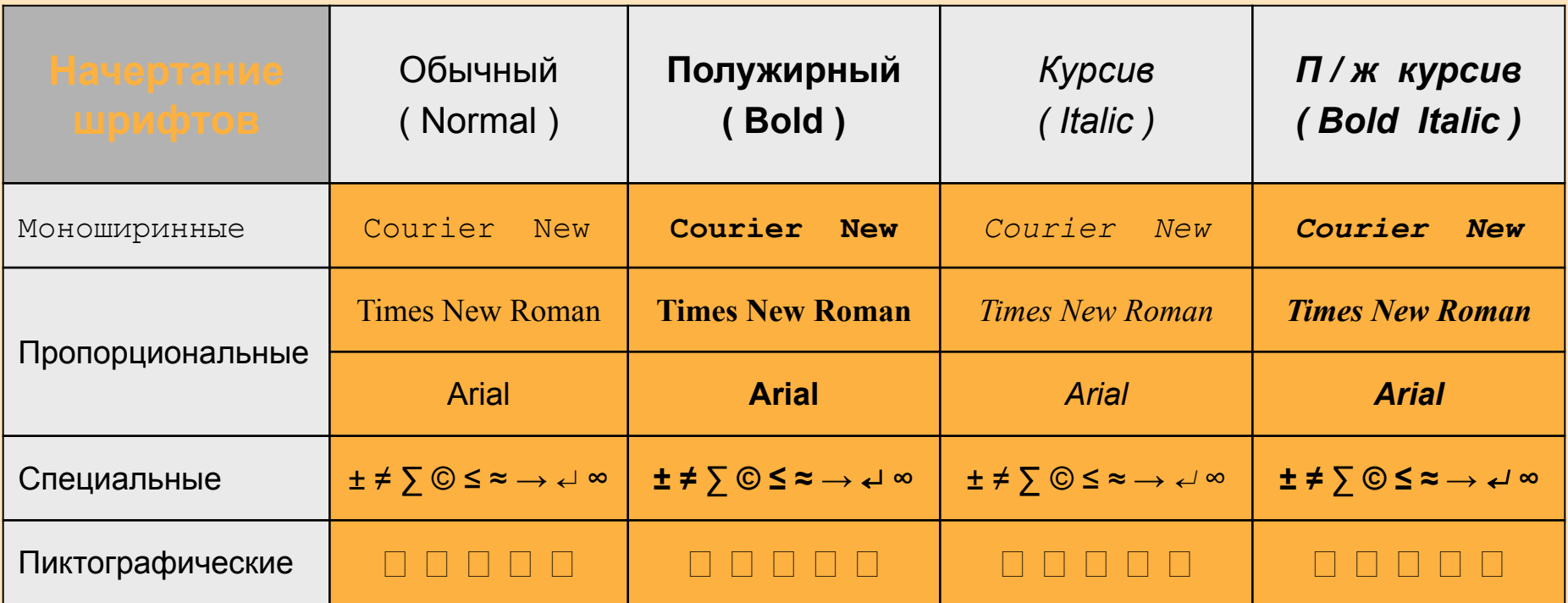

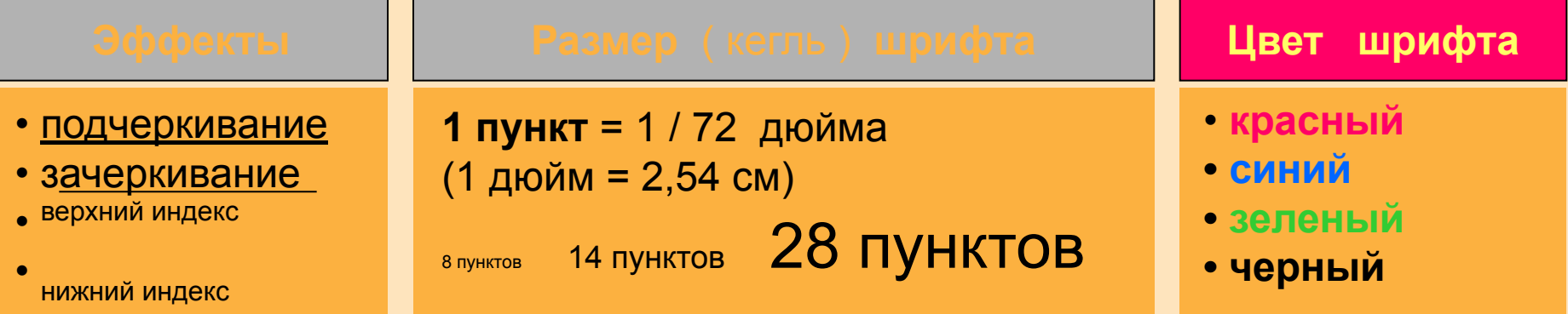

#### **ФОРМАТИРОВАНИЕ ТЕКСТА**

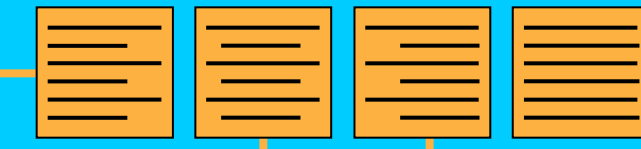

араметров

После установки параметров страницы текстовый редактор сам следит за окончанием строк: как только длина набираемой строки достигает предела, автоматически происходит переход к новой строке.

После установки параметров страницы текстовый редактор сам следит за окончанием строк: как только длина набираемой строки достигает предела, автоматически происходит переход к новой строке.

#### **Выравнивание**

**текста**

#### После установк страницы текст

сам следит за окончанием строк: как только длина набираемой строки достигает предела, автоматически происходит переход к новой строке.

ій редактор сам следит за окончанием строк: как только длина набираемой строки достигает предела, автоматически происходит переход к новой строке.

#### **Установка параметров страницы Форматирование абзацев**

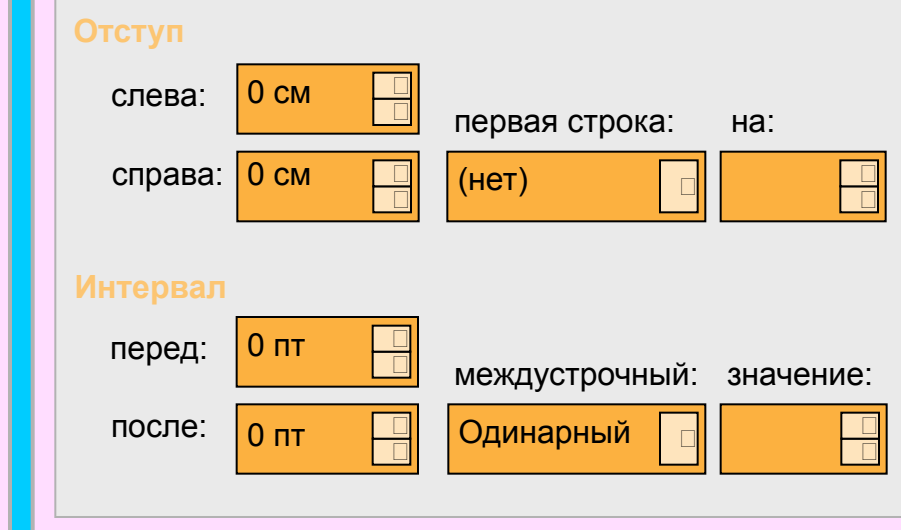

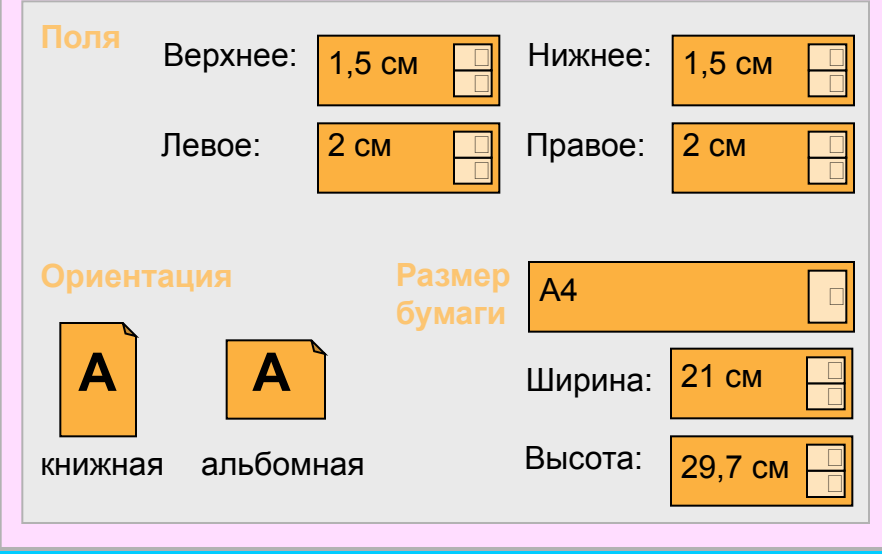

#### **РАБОТА С ФРАГМЕНТАМИ ТЕКСТА**

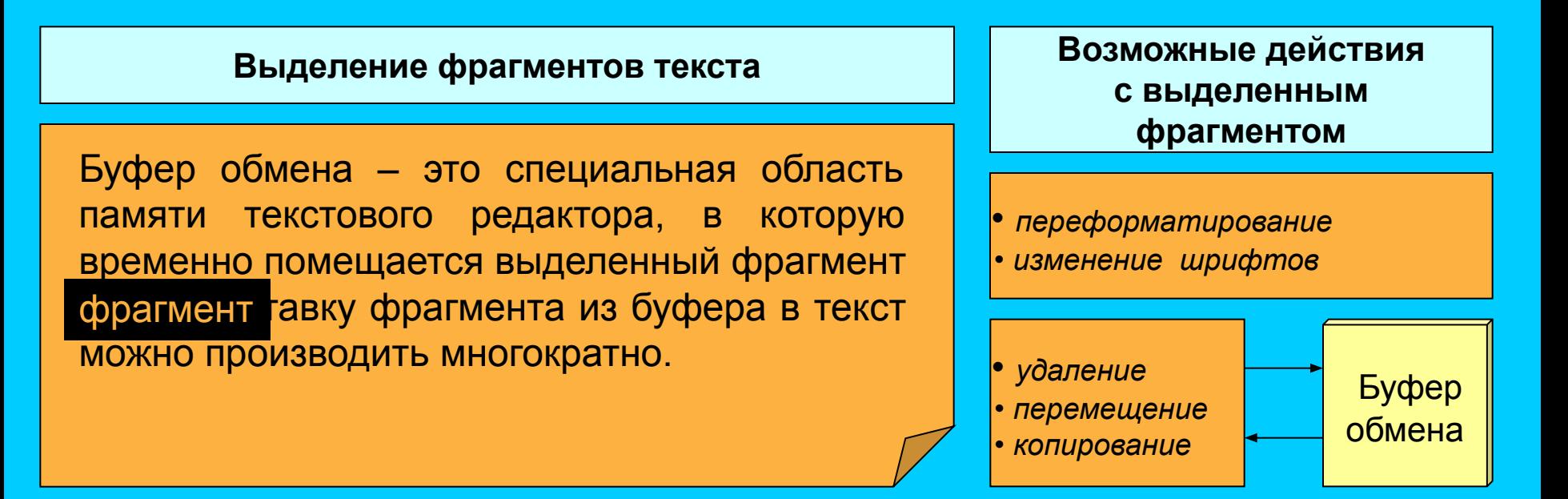

**Последовательность действий с использованием буфера обмена**

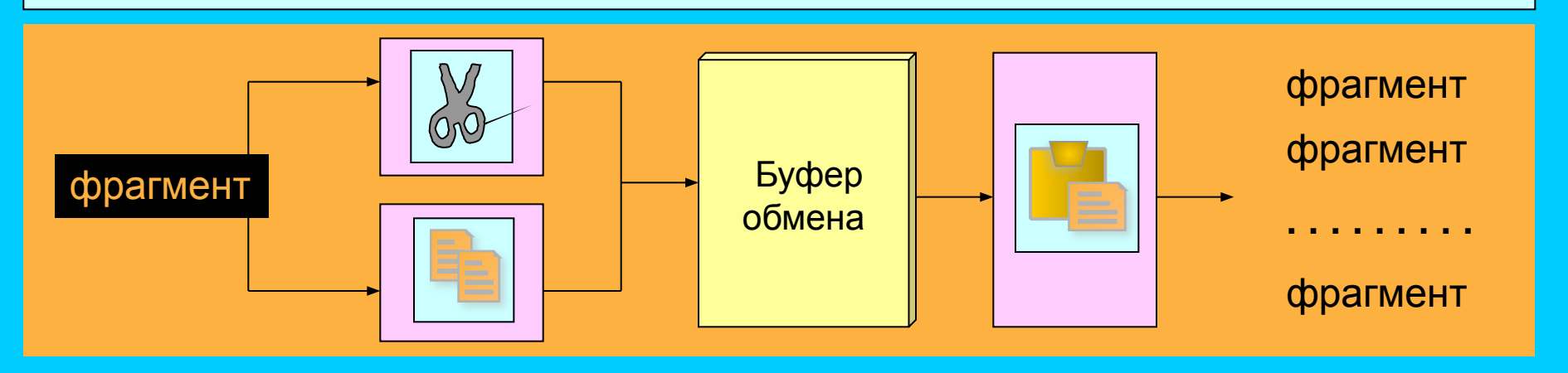

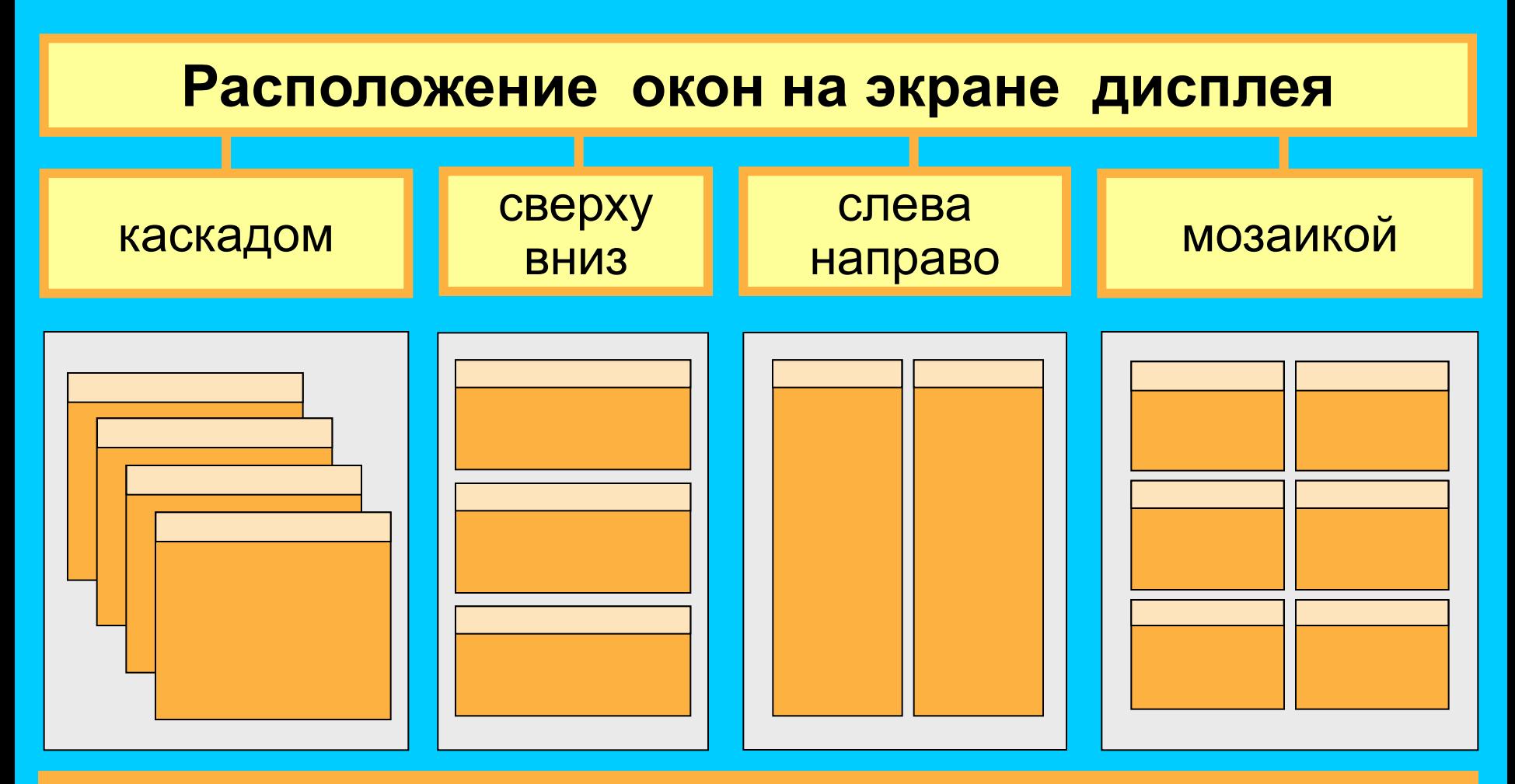

 В многооконном режиме текстовый редактор выделяет для каждого обрабатываемого документа отдельную область памяти, а на экране - отдельное окно. Активным окном является то, в котором в данный момент находится курсор. С помощью специальных команд производится переход от одного активного окна к другому.

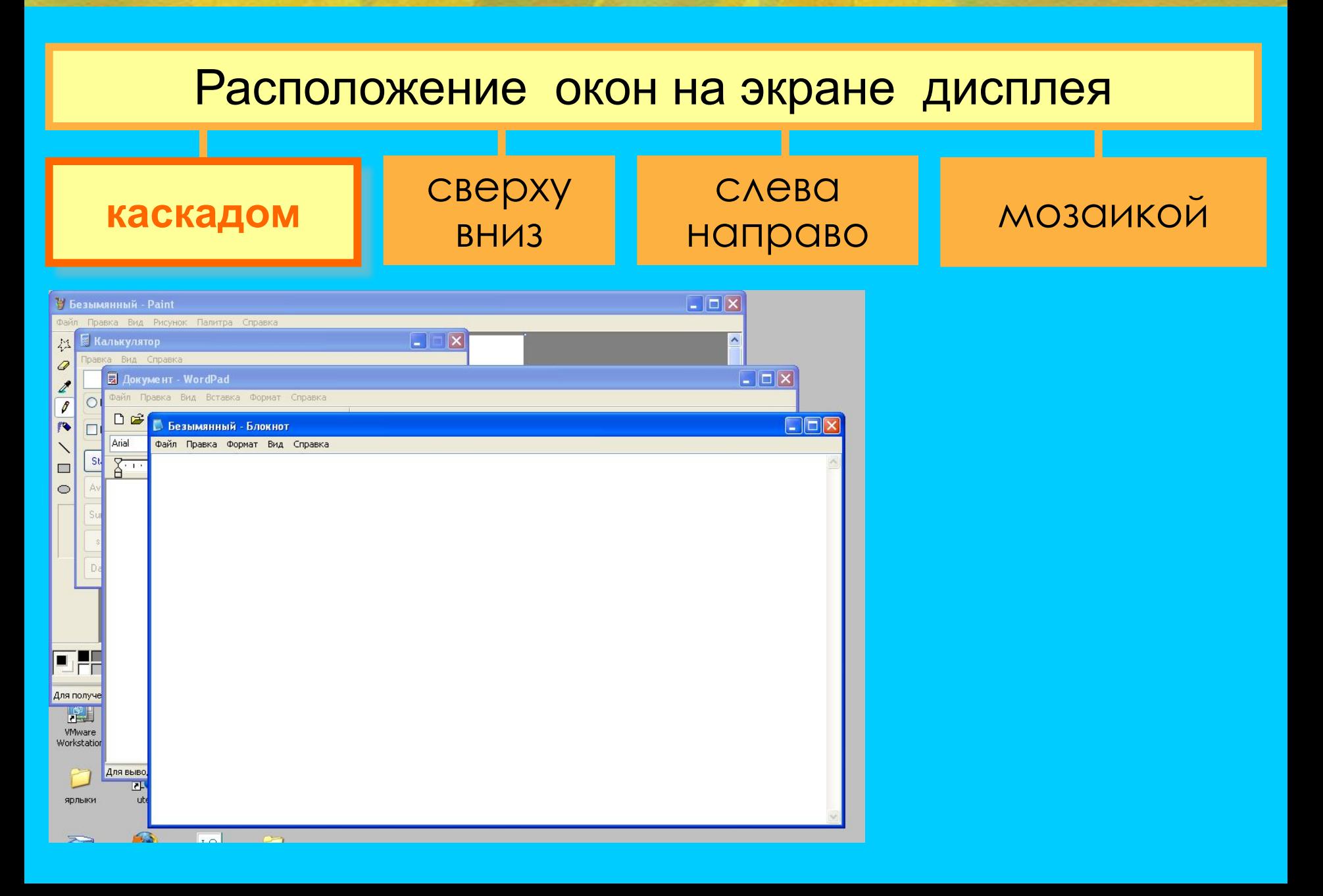

**сверху** 

**вниз**

#### Расположение окон на экране дисплея

слева

направо

#### каскадом **Моза** Питаново Мозаикой

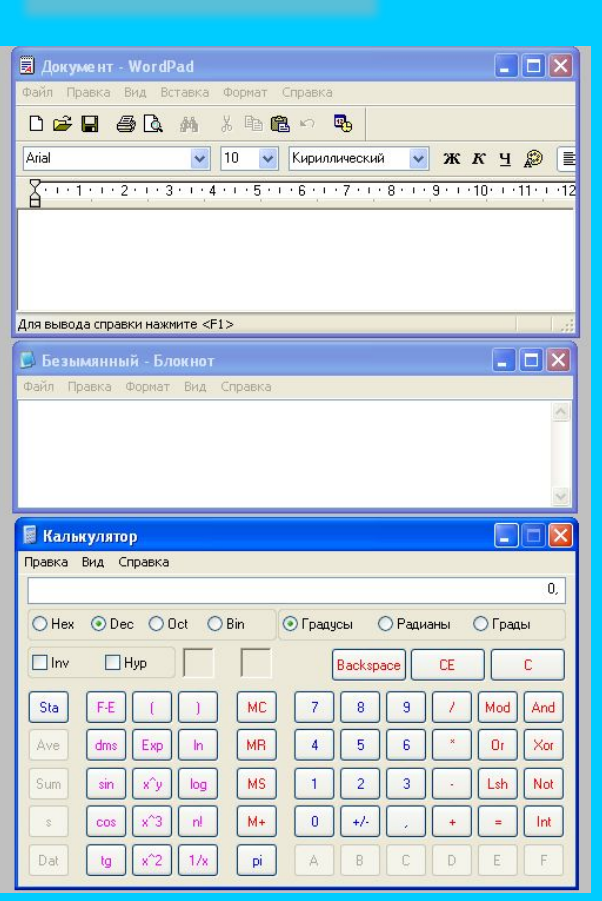

#### Расположение окон на экране дисплея

#### сверху вниз **слева направо** каскадом мозаикой

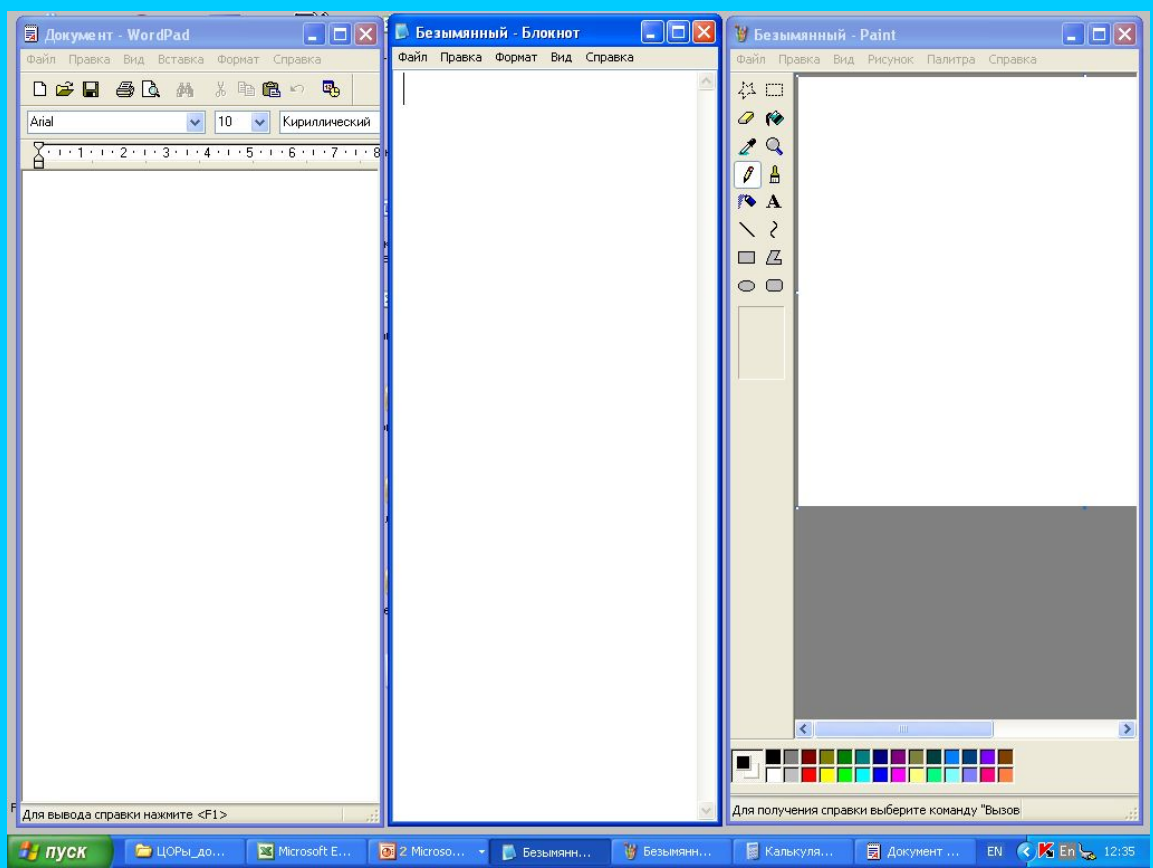

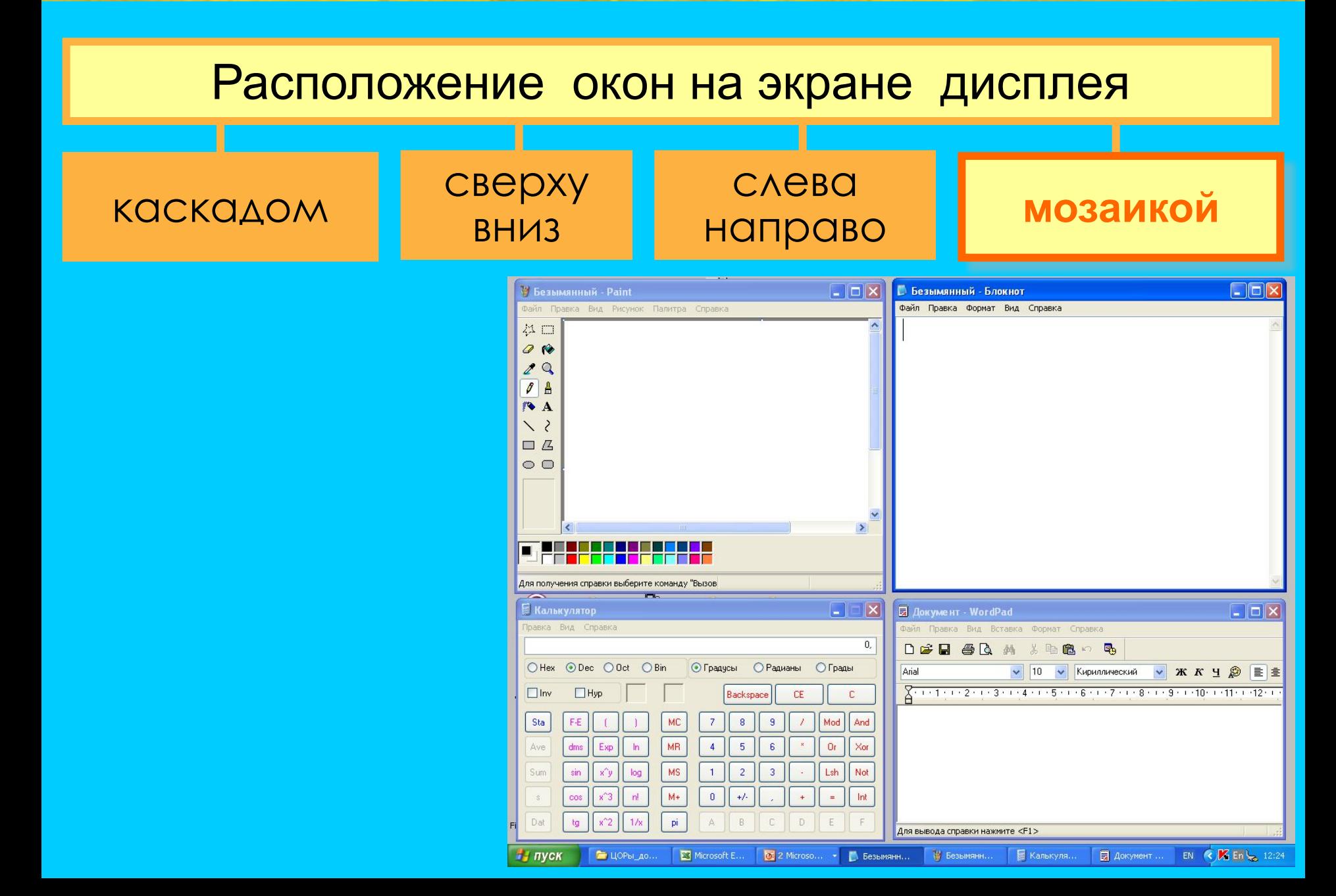

## Масштаб

- Для просмотра документа в WORD можно использовать различный масштаб. Для этого можно вызвать в меню **Вид**  диалоговое окно **Масштаб,** или воспользоваться кнопкой **Масштаба** на **Стандартной** панели инструментов.
- Масштаб выбирают в зависимости от того, нужно просмотреть несколько страниц сразу, или одну страницу документа; страницу целиком, или ее фрагмент.

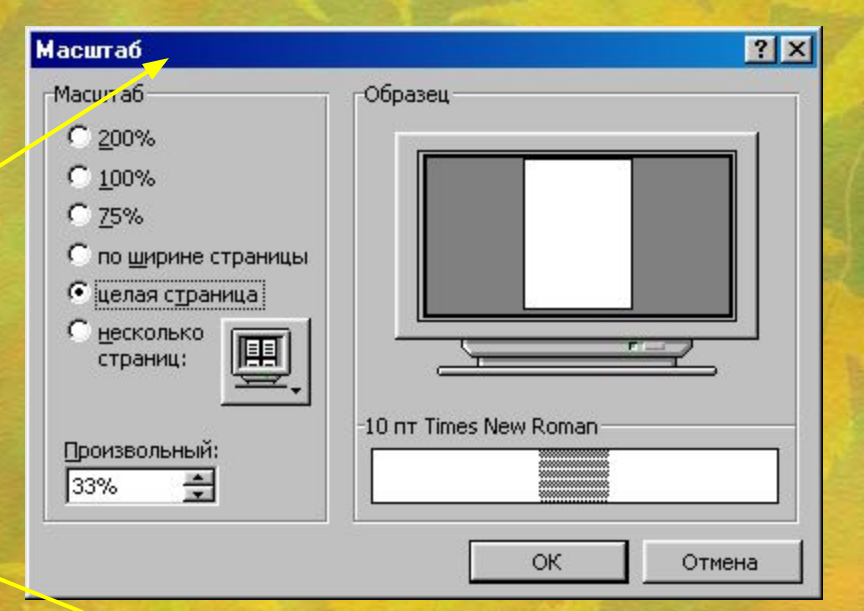

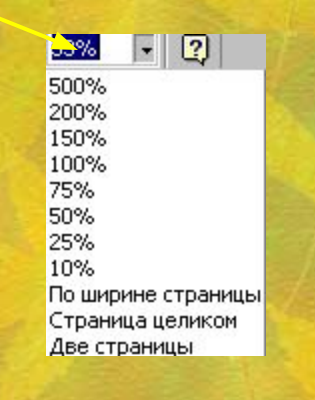

### **Основные правила ввода текста.**

При вводе текста необходимо соблюдать следующие правила.

- Во всех современных текстовых редакторах переход на новую строку в процессе набора текста происходит автоматически.
- Окончание абзаца маркируется нажатием клавиши <ENTER>, позволяющей перейти на новую строку.
- Пробел обязателен после знака препинания; перед знаком препинания пробел не ставится. Для установки специальных знаков используются следующие комбинации клавиш:

Дефис <->

Неразрывный дефис <Ctrl>+Shift>+<дефис>

Тире <Ctrl>+Shift>+<серый минус>

Неразрывный пробел <Ctrl>+Shift>+<пробел>

- Знак «дефис» ставится без пробелов, например: файл-сервер, кто-нибудь, темно-синий.
- Для улучшения внешнего вида документа можно использовать «неразрывный дефис», который препятствует нежелательному переносу слов, содержащих дефис (в месте его расположения).
- Знак «тире», или как его называют «длинное тире», ставится с пробелами до и после знака, например, «следующий этап - форматирование».
- Знак «неразрывный пробел» препятствует символам, между которыми он поставлен, располагаться на разных строчках и сохраняется фиксированным при любом выравнивании абзаца. Этот знак очень удобно применять при вводе дат (которые не принято располагать на двух строчках), фамилий с инициалами и т. п. Например: М. Ю. Лермонтов, 9 мая, 1682-1696 гг.
- Слова, заключенные в кавычки или скобки, не должны отделяться от них пробелами. Например, «Евгений Онегин», гостиница «Невский палас».

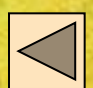

### Контрольные вопросы.

- 1. В каком случае при вводе текста следует нажимать клавишу <ENTER>?
- 2. Как ставятся пробелы около знаков препинания?
- 3. В каких случаях используется знак «неразрывный дефис»?
- 4. В каких случаях используется знак «неразрывный пробел»?
- 5. Как поставить знак «длинное тире»?
- 6. Какая существует разница при вводе знаков «дефис» и «тире»?
- 7. Какие правила существуют при заключении фрагментов текста в кавычки и скобки?
- 8. Что понимается под термином «редактирование текста»?
- 9. Какие основные способы редактирования текста предлагает WORD?
- 10. Как установить режим автоматической проверки орфографии при вводе?
- 11. Как исправляются ошибки при установленном режиме автоматической проверки орфографии?
- 12. Для чего используют функцию автопереноса?
- 13. Как удалить фрагмент текста?
- 14. Как переместить фрагмент текста?

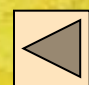